**ИНСТРУКЦИЯ ПО ОБНОВЛЕНИЮ ПРОГРАММНОГО ОБЕСПЕЧЕНИЯ РЕГИСТРАТОРА ЭЛЕКТРИЧЕСКИХ ПАРАМЕТРОВ РПМ-416**

## **Шаг 1. Подготовка карты памяти**

1. Скачать файл программного обеспечения с сайта www.novatek-electro.com на ваш компьютер.

Имя файла : FWU-RPM416RU-V17.zip

где RU-V17 – версия программного обеспечения.

2. Установить карту памяти в слот считывателя карт памяти вашего компьютера.

Распаковать файлы из архива в корень карты памяти.

3. Убедиться, что папка содержащая файлы программного обеспечения была добавлена на карту памяти.

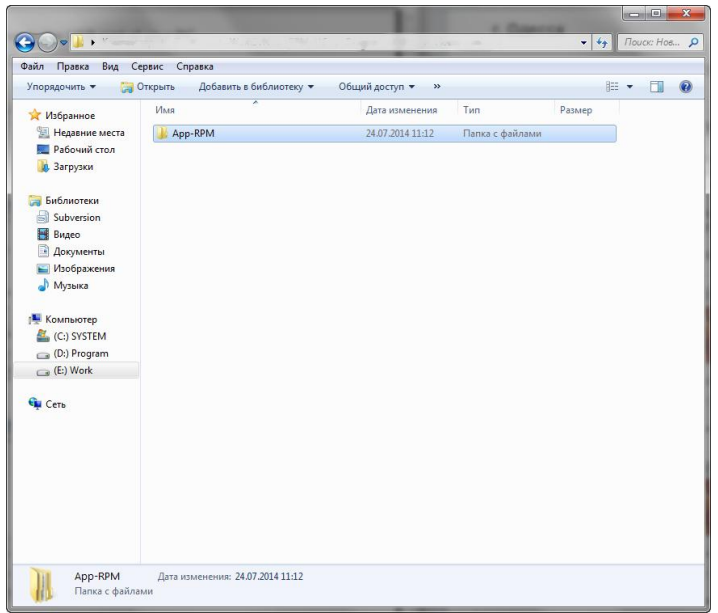

4. Безопасно извлечь карту памяти, нажав на "Безопасное извлечение" в панели задач.

## **Шаг 2. Обновление программного обеспечения**

1. Установить карту памяти в РПМ-416.

2. На РПМ-416, удерживая нажатой среднюю кнопку, подать напряжение питания.

3. Если РПМ-416 обнаружит правильную версию программного обеспечения, на дисплее отобразится сообщение.

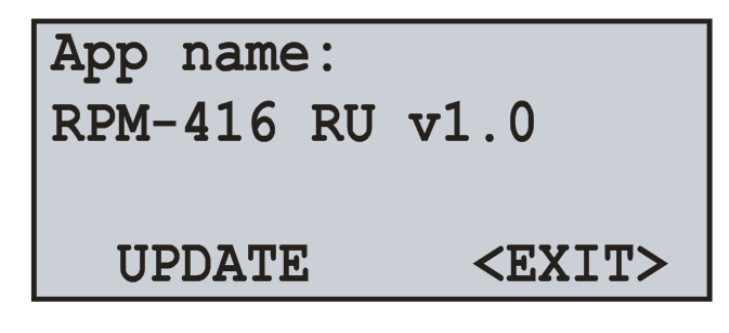

4. Кнопкой влево установить курсор в положение "UPDATE".

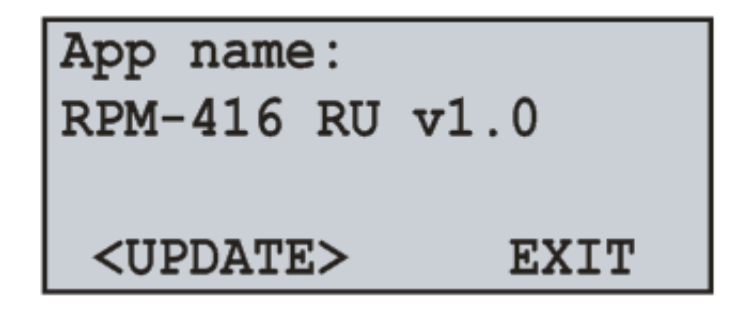

## **ВНИМАНИЕ**

**Во время обновления программного обеспечения:**

- $\div$  не извлекать карту памяти:
- v **не отключать питание устройства.**

**Извлечение карты памяти во время обновления программного обеспечения или отключение питания приведет к ошибке обновления или повреждению Регистратора РПМ-416. Гарантия Новатек-Электро не распространяется на устройства, поврежденные во время обновления программного обеспечения.**

5. Нажать среднюю кнопку для начала процесса обновления.

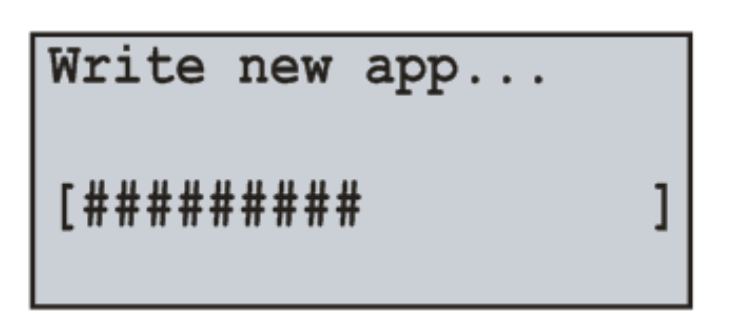

6. По окончании процесса обновления РПМ-416 выключится, затем снова включится с обновленным программным обеспечением.

 $\sim$  3  $\sim$